## Create a Form

A Form project is identical to a Survey.

- 1. To create a form, navigate to the Alchemer home page.
- 2. Click the arrow next to the Create a Survey button to see the additional types of projects.
- 3. Select Create Form.

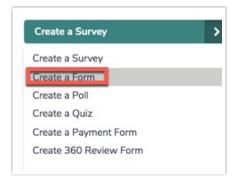

4. Give your form a name and click Start Building.

Now you're ready to get started adding questions! We recommend using a Contact Form question type if you are looking to collect contact information from your form respondents.

Related Articles